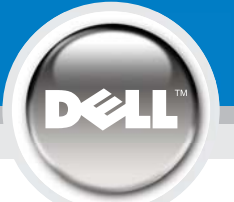

## **Setting Up Your Monitor**

安裝顯示器 │ 安装您的显示器 │ モニターのセットアップ │ 모니터 설치 │ การติดตั้งจอภาพ Parametrer votre moniteur | Instalacion del monitor | Configurar o monitor Inbetriebnahme des Monitors | Configurazione del monitor | Instalacja monitora

Dell™ E156FP Color Monitor

## www.dell.com | support.dell.com

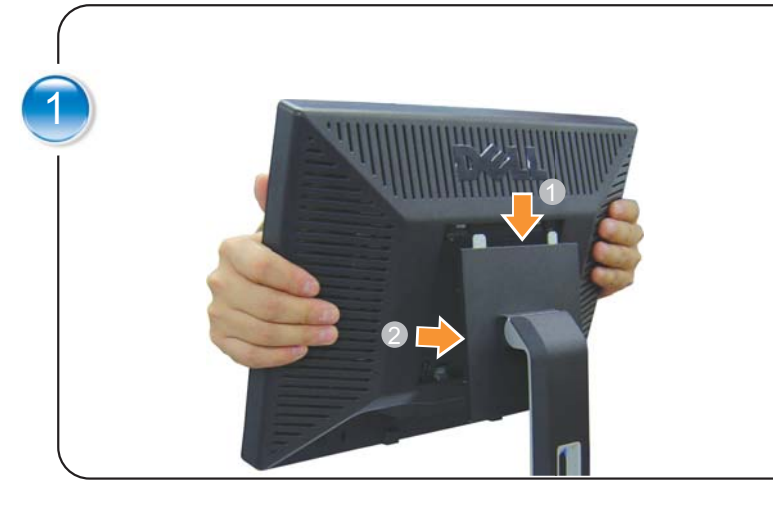

Attach the monitor to the stand. Fixez le moniteur sur le socle. Acople el monitor a la base. Coloque o monitor no suporte. Den Monitor auf den Fuβ befestigen. Fissare il monitor alla base.

Podłącz monitor do podstawy. 將顯示器裝在腳座上 将显示器与底座相连 モニターをスタソドに取り付けます。 ประกอ มอนิเคอร์ กับบาติ้ง.

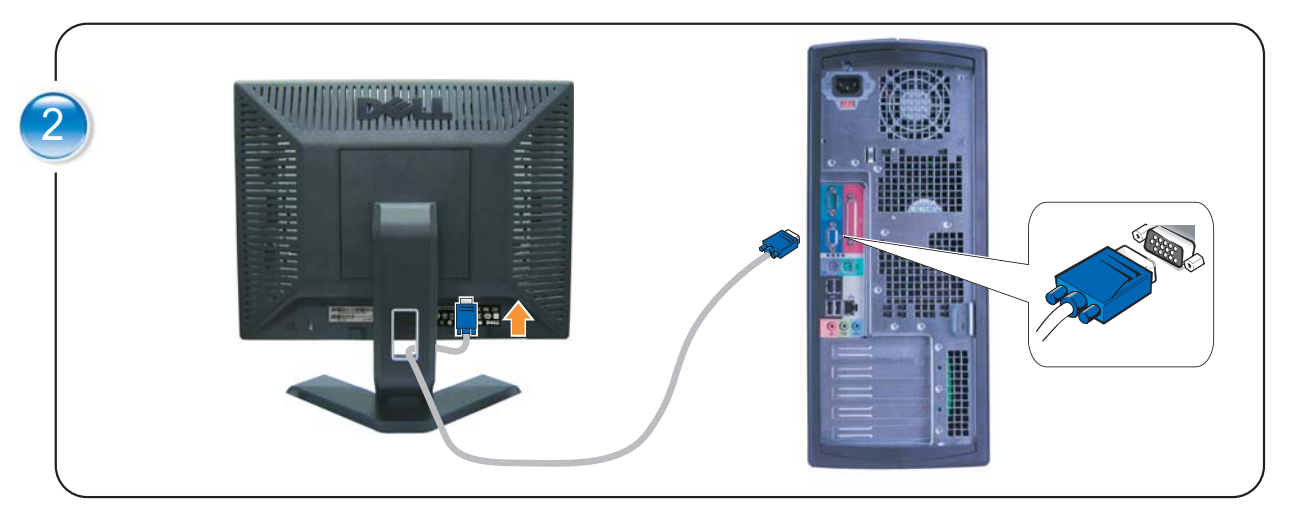

Connect the VGA cable to the computer. Connectez le cable VGA a votre ordinateur. Conecte el cable VGA o al equiop. Ligue o cabo VGA ou ao computador. Verbinden Sie das VGA-Kabel mit dem Computer. Collegare il cavo VGaA o il al computer.

Podlacz do komputera kabel VGA. 將VGA電纜與電腦相連 将VGA电缆与计算器相连 VGAケーブルをコンピュータに接続する VGA 케이블을 컴퓨터에 연결하십시오. VGA

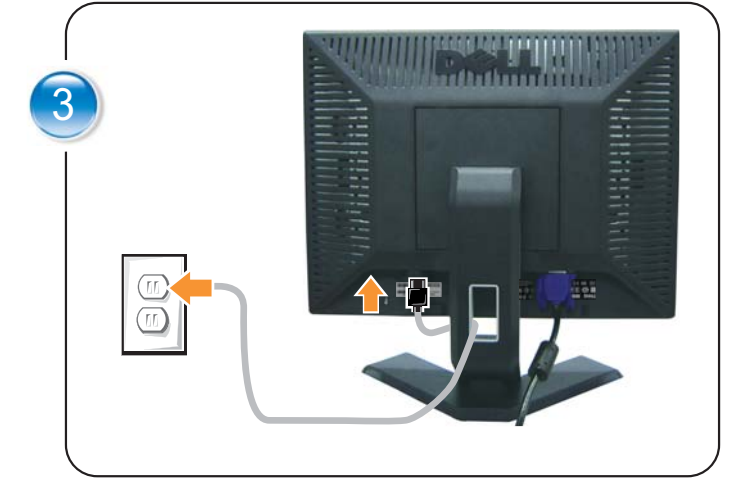

Connect the power cable to an electrical outlet. Connectez le cordon d'alimentation sur une prise électrique. Conecte el cable de alimentaciyn a una toma de corriente. Ligue o cabo de alimentação a uma tomada eléctrica. Stecken Sie den Netzstecker in eine Steckdose. Collegare il cavo d'alimentazione ad una presa di corrente. Podlacz kabel zasilajacy do gniazda elektrycznego. 將電源線連接到電源插座上 将电源线连接到电源插座 電源ヶーブルをコンセントに接続します 䁐 เลียบสายไฟกับปลัก .

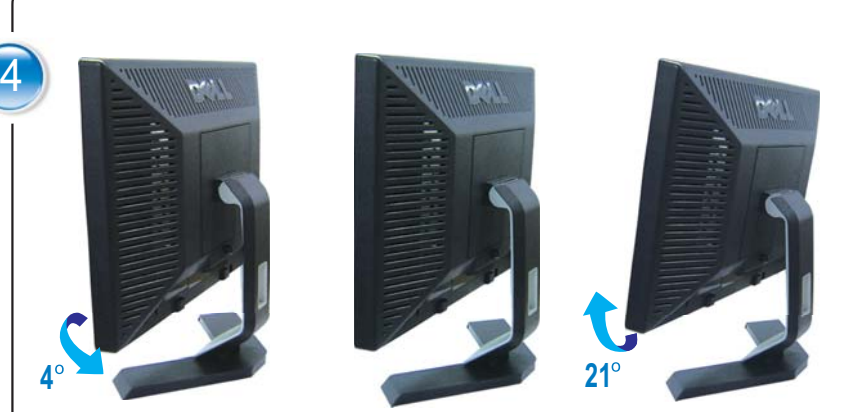

Adjust the monitor. Ajustez le moniteur. Ajuste el monitor. Ajuste o monitor. Stellen Sie den Monitor ein. Regolare ol monitor. Wyregulowac monitor 調整顯示器 调节显示器 モニターを調節します。 모니터를 조정합니다 ูปวับหน้าจอ.

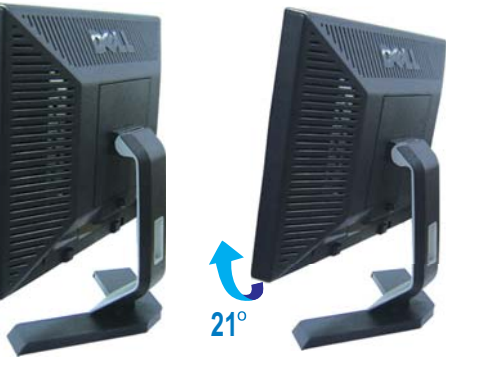

5 $\bullet$   $\bullet$   $\bullet$ 

## Turn on the monitor.

Allumez le moniteur. Encienda el monitor. Ligue o monitor. Schalten Sie den Monitor ein. Accendere il monitor.Wlacz monitor.開啟顯示器電源 打开显示器电源. モニタの 電源をオソにします. 모니터를 켭니다. ี เปิดมอ**นิเ**ตอร์.

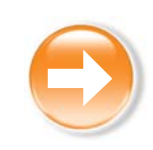

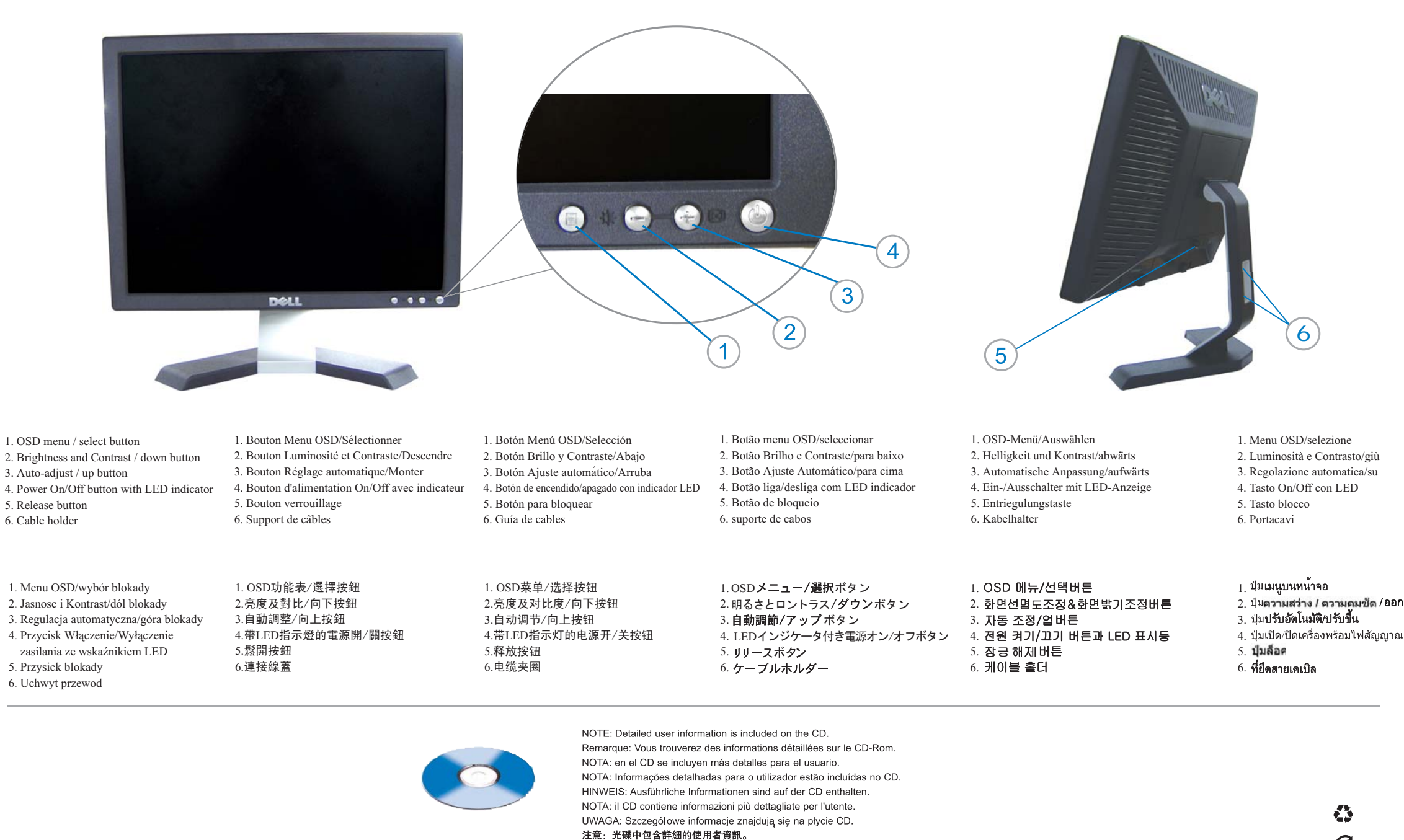

E

 $\sum_{\text{ECHIS}}$ 

## **Dell** Informacje zawarte w niniejazym dokumencie<br>bez upredzenia.<br>© 2004 Dell Inc. Wszystkie prawa zastreźone.<br>Powielanie niniejszego dokumentu nrzy uźcju jak nacje zawarte w niniejazym dokumencie moga ulec zmia

.<br>Powielanie niniejszego dokumentu przy uźciu jakiejkołwiek technik<br>bez pisemnej zgody **Dell Inc.** jest surowo zabronione. Dell i logo DELL to znaki towarowe firmy **Dell Inc.**.<br>Firma Dell nie zgłasza żadnych praw do marek i nazw innych firm. **July 2005** 

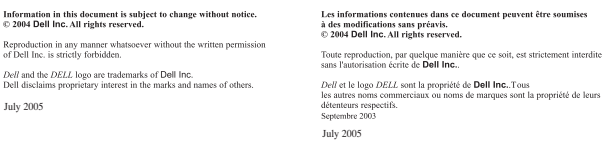

July 2005

 $\label{eq:1}$  Reproduction in any manner whatsoever without the written permi of Dell Inc. is strictly forbidden.

Dell and the DELL logo are trademarks of Dell Inc.<br>Dell disclaims proprietary interest in the marks and names of other

本指南的内容如有變更,恕不另行通知。<br>© 2004 Dell Inc.<br>版權所有。

未經 Dell Inc.的書面許可,<br>嚴禁任何形式的非法復制。

Dell 及 DELL 標誌爲 Dell In<br>的商標。其他標誌和名稱<br>的所有權皆不爲 Dell 所有。

2005年7月

本指南的内容如有变更, 恕不另行通知。

未经Dell Inc.<br>的书面许可,严禁任何形式的<br>非法复制。

*Delf和DELL* 微标<mark>是Dell Inc.</mark><br>的商标。Dell否认对非<br>Dell公司的商标和商标名称的所有权 7月 2005年7月 2005年7

Se prohibe estrictamente la reproducción de este documente.<br>forma sin nermico nor escrito de **Dell Inc** Dell y el logotipo DELL son marcas registradas de **Dell Inc.**.<br>Dell renuncia al derecho de posesión sobre las marcas y nomb July 2005

previo aviso.<br>© 2004 Dell Inc. Reservados todos los der echos.

本書に記載されている事項は事前通告<br>無しに変更されることがあります。<br>© 2004 すべの著作権はDell Inc.<br>© 2004 すべの著作権はDell Inc.<br>IDell Inc.からの書画による許可<br>なく本書の複写、転載を禁じます。 

tenida en este documento está sujeta a

sem aviso prévio.<br>© 2004 Dell Inc. Corporation. Todos os direitos reservados. A reprodução de qualquer forma sem permissão por escrito da<br>**Dell Inc.** é estritamente proibida. Dell e o logótipo DELL são marcas co<br>A Dell exclui quaisquer interesses de t iais da Dell Inc. **July 2005**  $\frac{1}{2}$  July 2005

注:详细的用户信息包括在CD中。

หมายเหตุ ข้อมูลสำหรับผู้ใช้งานมีอยู่ในซีดี

注: 詳細なユーザー情報は、CDに収録されています。

주: 세부 사용자 설명서는 CD에 포함되어 있습니다.

ntidas neste documento estão sujeitas a alteraçõ

이 안내서에 있는 내용은 사전 통보 없이<br>변경될 수 있습니다.<br>© 2004 Dell Inc.<br>모든 판권 소유. Dell Inc. 의 서면<br>승인없이 제작되는 목제 행위는 엄격히<br>규제합니다. Dell과 Dell로고는 Dell Inc.<br>의 등록상표 입니다. 9 등록상표 입니다.<br>이 등록상표 입니다.<br>Dell은 자사 외의 상표 및 상품명에<br>대해서는 어떤 소유권도 인정하지<br>않습니다.

7*A*<br>Download from Www.Somanuals.com. All Manuals Search And Download.

Informationen in diesem Dokument un Anderungen.<br>Änderungen.<br>© 2004 Dell Inc. Alle Rechte vorbehalten. Die Vervielfältigung dieses Dokuments in jeglicher Form ist ohne schriftliche<br>Genehmigung der Doll Inc. streng untersagt. Dell und das DELL-Logo sind Warenzeichen der Dell Inc.<br>Dell erhebt keinerlei Eigentumsansprüche auf Warenzeiche **July 2005** -

conosce mu<br>:ioni di altri.

variazioni senza preavviso.<br>© 2004 Dell Inc. Tutti i diritti riservati.  $\hat{E}$  severamente proibita la riproduzione di qualsiasi nermesso scritto di **Dell Inc** Dell e il logo DELL sono marchi n<br>Dell non riconosce interesse di pro trati di Dell Inc.

**July 2005** 

เนื้อหาของดูมือการไข้เลมนี้ อาจเปลี่ยนก็ได้ -<br>โดยไมจำเป็นต้องแจ้งไท้ทราบลวงหน้า<br>© 2004 Dell Inc. สงวนลิขสิทธิ์

.<br>หามผลิตใดๆ โดยไมไดรับการอนุญาตจากบริษั<br>พ.ตลคอมพิวเตอร์ คอออปเปอเรชั่น

Dell และไลไก้ Dell เป็นเครื่องหมายการค้าขอ<br>งบริษัทเลลคอมพิวเตอร์ บริษัทเคลไมอนุญาครั<br>บกรรมสิทธิ์สัญลักษณ์และเครื่องหมายการค้าที่<br>เปลี่ยนไป

Free Manuals Download Website [http://myh66.com](http://myh66.com/) [http://usermanuals.us](http://usermanuals.us/) [http://www.somanuals.com](http://www.somanuals.com/) [http://www.4manuals.cc](http://www.4manuals.cc/) [http://www.manual-lib.com](http://www.manual-lib.com/) [http://www.404manual.com](http://www.404manual.com/) [http://www.luxmanual.com](http://www.luxmanual.com/) [http://aubethermostatmanual.com](http://aubethermostatmanual.com/) Golf course search by state [http://golfingnear.com](http://www.golfingnear.com/)

Email search by domain

[http://emailbydomain.com](http://emailbydomain.com/) Auto manuals search

[http://auto.somanuals.com](http://auto.somanuals.com/) TV manuals search

[http://tv.somanuals.com](http://tv.somanuals.com/)